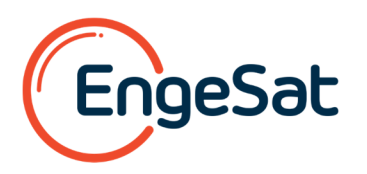

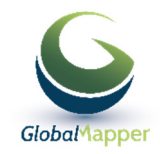

# Circular sobre a Versão 20\_1 de GLOBAL MAPPER e novidades na parte das licenças

Tenho uma importante atualização relacionada ao lançamento da versão 20.1 do Global Mapper, que AFETARÁ seus clientes.

Com o lançamento da v20.1, haverá a implementação de uma nova tecnologia de licenciamento e as políticas de manutenção e suporte (M&S) vão desempenhar um papel importante para os usuários que podem acessar a versão mais recente.

## O licenciamento do Global Mapper v20.0 e de versões anteriores funciona assim atualmente:

Se um cliente tiver adquirido ou tiver direito à v20.0 do Global Mapper, as licenças prévias são compatíveis com versões legadas anteriores do software, ou seja, o cliente pode utilizar as versões v20.0, v19.1, v19.0, v18.2 e assim por diante em instâncias do Global Mapper com um arquivo de licença da v20.0. A maioria dos clientes não usa uma versão anterior depois de comprar uma versão mais nova do software, mas alguns usuários ainda optam por fazê-lo. Antes era fácil atualizar o seu software de v19.0 para v19.1, bastava baixar o software em nosso site, e o arquivo de licença que já estava sendo usado para a v19.0 funcionaria para a v19.1. No entanto, se o cliente quisesse usar a v20.0 após seu lançamento, precisaria de um novo arquivo de licença. Esse novo arquivo seria oferecido ao cliente gratuitamente, caso ele estivesse coberto pela M&S, ou o cliente precisaria comprar a M&S para fazer a atualização da v19.2 para a v20.0.

## A MUDANÇA no licenciamento será esta:

Se um cliente tiver adquirido ou tiver direito à v20.0 do Global Mapper, as licenças ainda serão compatíveis com a versão legada anterior do software. Entendemos que esta é uma função importante para alguns de nossos clientes, por isso ela será mantida.

Se o cliente quiser utilizar a v20.1 depois do lancamento, ele precisará de um novo arquivo de licença NOVO para usar esta versão. Os arquivos de licença do Global Mapper só autorizarão a versão EXATA do software a que se refere o arquivo de licença ou versões anteriores. Por exemplo, um arquivo de licença da v20.0 autorizará instâncias das versões v20.0, v19.1, v19.0, e assim por diante, do Global Mapper, mas não funcionará para uma instância da v20.1 do Global Mapper. Um arquivo de licença da v20.1 autorizará instâncias das versões v20.1, v20.0, v19.1, v19.0, e assim por diante, do Global Mapper. Se a v20.2 do Global Mapper for lançada, o cliente precisará de uma nova licença para a v20.2, pois o arquivo de licença da v20.1 não autoriza uma instância da v20.2 do Global Mapper.

Os clientes com M&S ativos e válidos conseguirão acessar a v20.1. Por exemplo, se o cliente comprar seu M&S (ou tiver comprado uma licença nova) em 15 de dezembro de 2018, terá acesso à v20.1. No entanto, se o M&S de um cliente expirou em 30 de janeiro de 2019 e ele não o renovou, o cliente só terá acesso à v20.0, mas não à v20.1. Se o cliente quiser acessar a v20.1, será necessário renovar seu M&S.

Entendemos que esta é uma novidade que poderá gerar alguns inconvenientes para você e seus clientes. No entanto, esse novo processo é necessário para que a Blue Marble proteja melhor o software e tenha a garantia de que apenas clientes com M&S ativos têm acesso ao trabalho mais recente de desenvolvimento e tecnologia. Esperamos que você receba algumas consultas novas de clientes solicitando renovações de M&S.

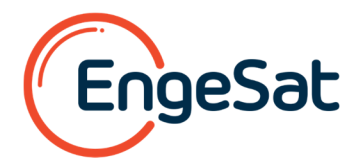

# Caso seja elegível (M&S ativo e válido), um cliente pode solicitar um novo arquivo de licença da v20.1 da seguinte maneira:

Usuário único - licença vinculada a um computador específico (node-locked) (acesso on-line):

- 1. Baixe a versão mais recente do software de nosso site e instale-a em seu computador.
- 2. Abra o Mapa Global, que deve mostrar esta imagem:

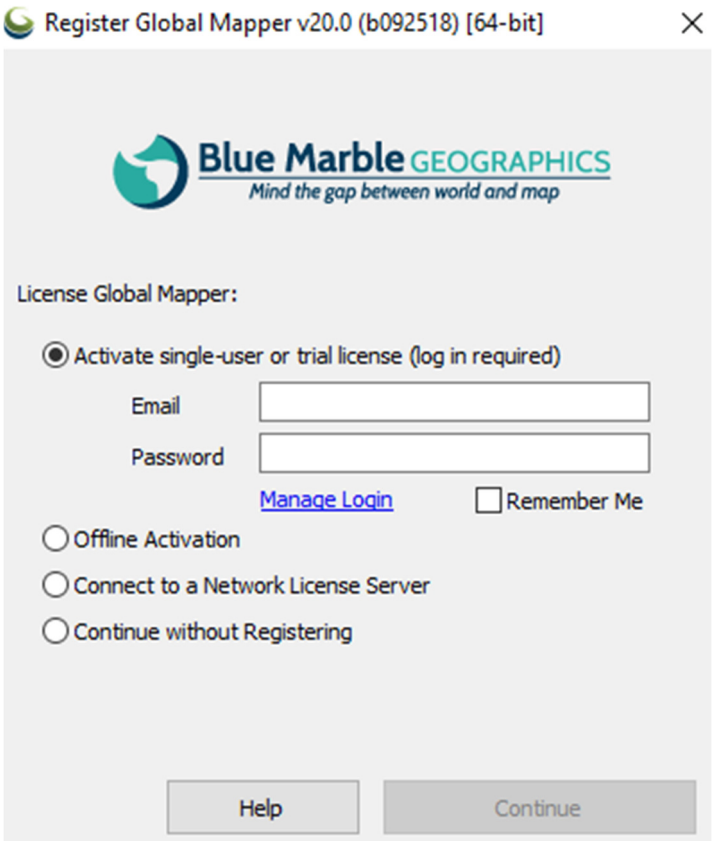

3. Peça ao usuário que digite o seu e-mail e senha (são as mesmas informações usadas para baixar o software em nosso site). Se o cliente tiver esquecido o e-mail usado para o registro, peça a ele que envie um e-mail para authorize@bluemarblegeo.com. Se o cliente esqueceu a sua senha, peça que redefina a senha aqui:

www.bluemarblegeo.com/users/reset\_pass.php

4. Depois que o cliente selecionar o botão Continuar (Continue), esta será a próxima tela mostrada:

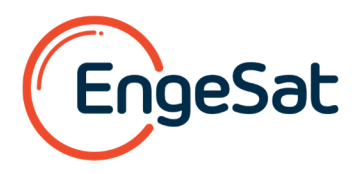

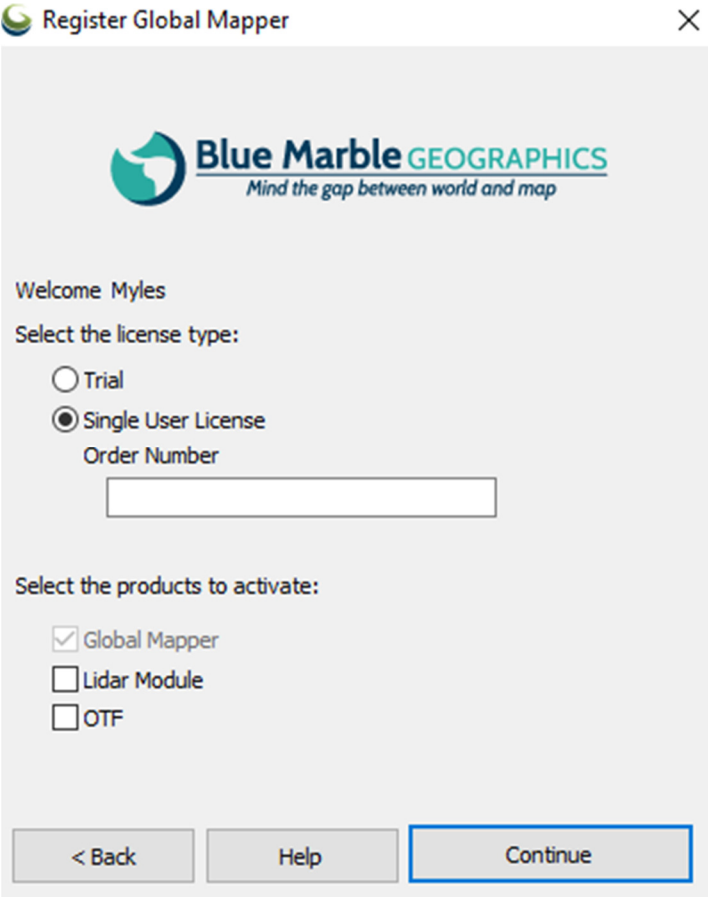

5. Após o cliente inserir o número do pedido e clicar em Continuar (Continue), um novo arquivo de licença será automaticamente gerado e salvo no local apropriado do arquivo no computador do usuário.

Usuário único - licença vinculada a um computador específico (node-locked) (sem acesso on-line)

1. O usuário precisará enviar um e-mail para authorize@bluemarblegeo.com e solicitar uma atualização do arquivo de licença.

#### Usuário único - flutuante (acesso on-line)

1. Use as etapas descritas para usuário único -licença vinculada a um computador específico (acesso on-line).

Usuário único - flutuante (sem acesso on-line)

1. O usuário precisará enviar um e-mail para authorize@bluemarblegeo.com e solicitar uma atualização do arquivo de licença.

### Licenças de rede e dongle USB

1. O usuário precisará enviar um e-mail para authorize@bluemarblegeo.com e solicitar uma atualização do arquivo de licença.

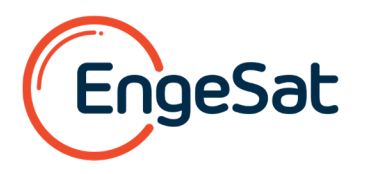

## Finalizando:

Em caso de dúvidas, entre em contato conosco. Se o seu cliente tiver dúvidas e desejar falar conosco diretamente, peça que envie um e-mail com suas perguntas para a nossa equipe de licenciamento para o endereçoauthorize@bluemarblegeo.com . Se algum de seus clientes estiver enfrentando problemas de licença, direcione seus e-mails para authorize@bluemarblegeo.com. Esta será a maneira mais rápida de resolver os problemas de licenciamento.

Atentamente,

Laurent MARTIN **Director** ENGESAT